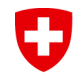

Schweizerische Eidgenossenschaft Confédération suisse Confederazione Svizzera Confederaziun svizra

Eidgenössisches Finanzdepartement EFD **Eidgenössische Zollverwaltung EZV**

# **Applikation VLE**

**Kurzanleitung**

März 2020 Oberzolldirektion, Sektion Zolltarif und Wirtschaftsmassnahmen

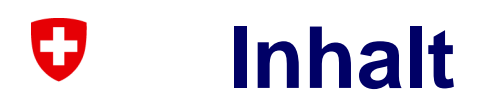

- **[Zugang](#page-2-0)**
- **[Registrierung](#page-3-0)**
- **[Login](#page-6-0)**
- [Applikation VLE](#page-7-0)
- [Erfassen der Zollanmeldung](#page-8-0)
- [Veranlagungsverfügung der EZV](#page-14-0)
- [Verbindlichkeit und Fristen -](#page-15-0) Systemausfälle
- [Kontakte EZV und BLW](#page-16-0)

# **Zugang über Internet der EZV**

**[\(www.ezv.admin.ch](http://www.ezv.admin.ch/) > Information Firmen > Verbote, Beschränkungen und Auflagen > Wirtschaftliche und landwirtschaftliche Massnahmen > Warenvorräte)**

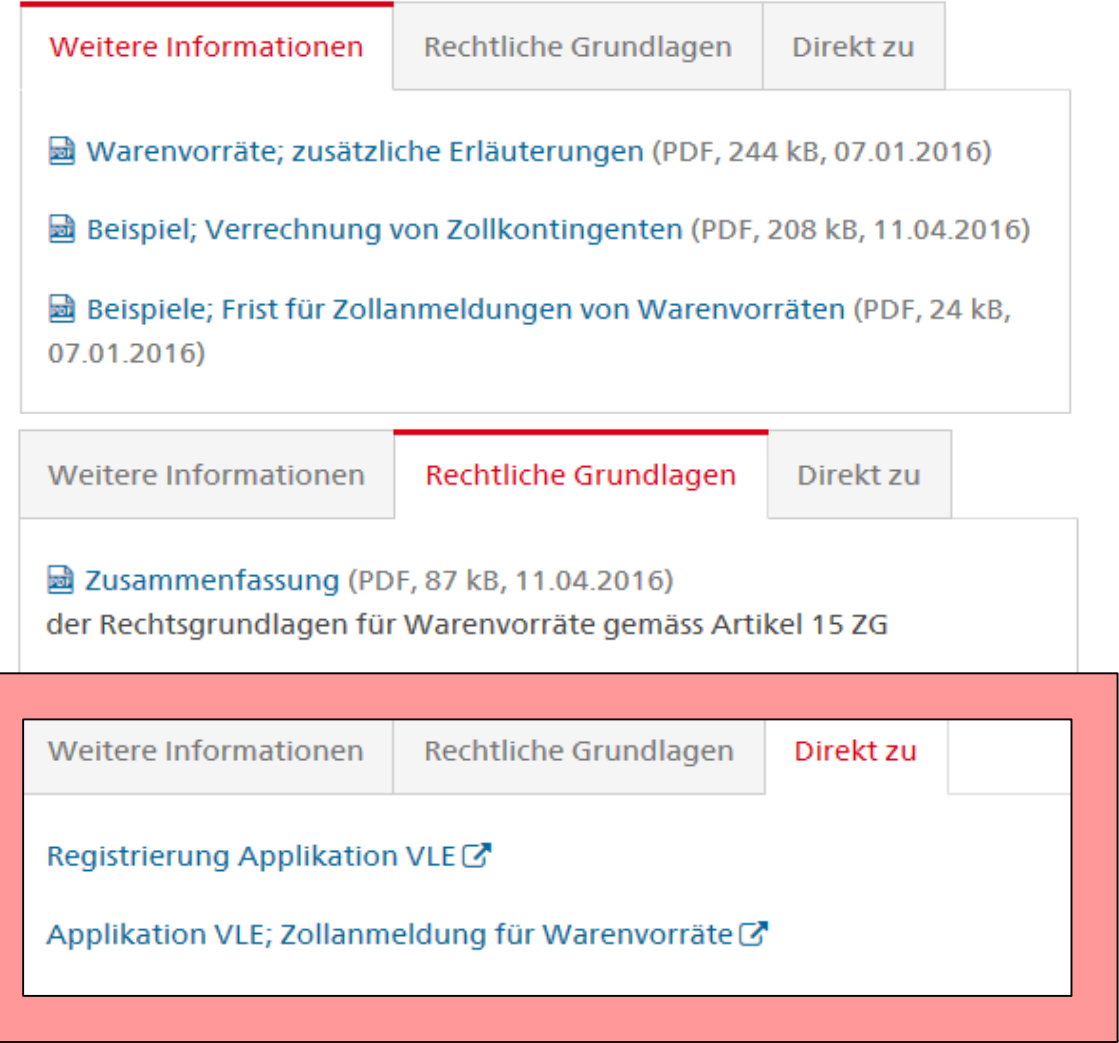

Eidgenössisches Finanzdepartement EFD

<span id="page-2-0"></span>0

#### <span id="page-3-0"></span>O **Registrierung für die Applikation VLE**

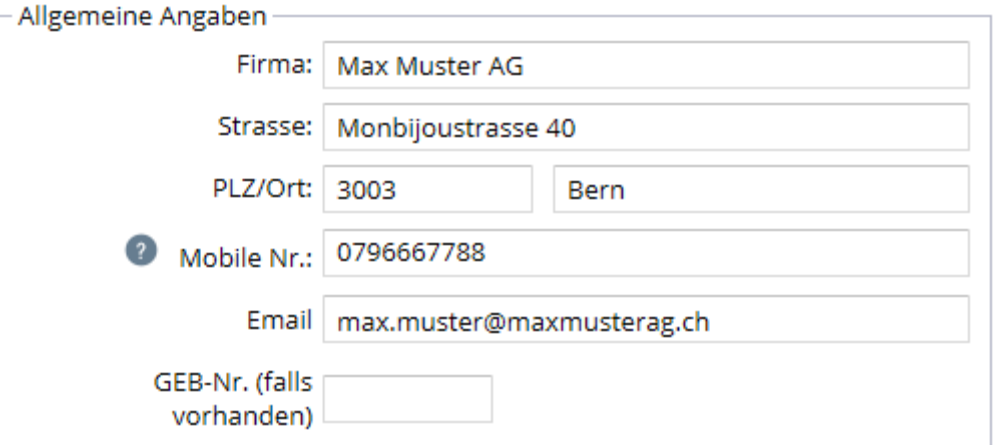

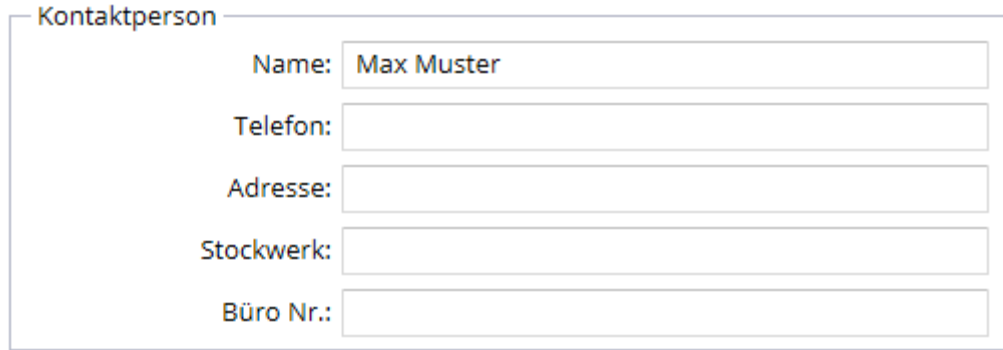

**Senden** 

Hinweis: rot gekennzeichnete Felder müssen zwingend erfasst werden

Eidgenössisches Finanzdepartement EFD

#### O **E-Mail Eingang bei der EZV**

#### **VLE: neue Registrierung**

#### Firmendaten

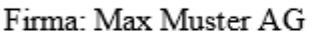

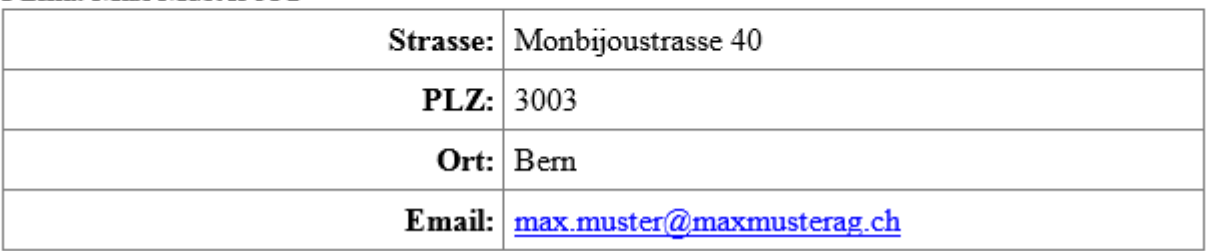

#### IJ **Registrierungsbestätigung**

Nach der Prüfung der Registrierung durch die EZV erhält der Antragsteller eine E-Mail mit Benutzername und Kennwort zugestellt

# **Wichtig:**

- $\triangleright$  Kennwort nach dem ersten Login ändern
- Firmen mit mehreren Mitarbeitern: Je Mitarbeiter ein persönliches Login (SMS-Authentifizierung)
- **≻ Gesperrtes Login: nicht neu registrieren, sondern** Kontaktaufnahme mit den zuständigen Mitarbeitern der EZV, oder E-Mail an [ozd.e-quota@ezv.admin.ch](mailto:ozd.e-quota@ezv.admin.ch)

#### <span id="page-6-0"></span>O **Login in die Applikation VLE**

1. Schritt – Eingabe Logindaten

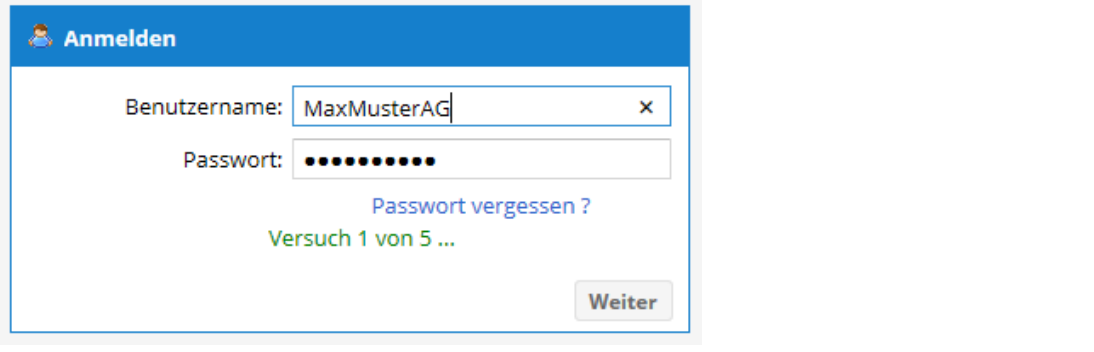

2. Schritt – Erhalt SMS

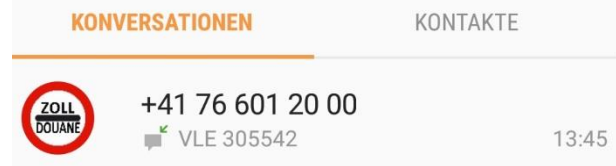

3. Schritt – Eingabe SMS Code

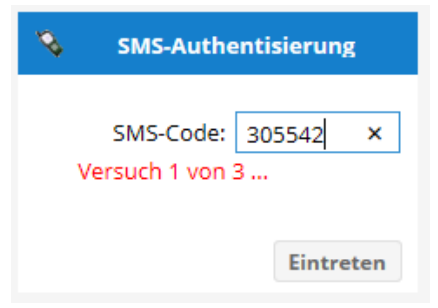

# **Startmaske Applikation VLE**

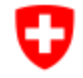

<span id="page-7-0"></span>0

Schweizerische Eidgenossenschaft Confédération suisse Confederazione Svizzera Confederaziun svizra

Logout

Registrierungsdaten ändern

Zollanmeldung

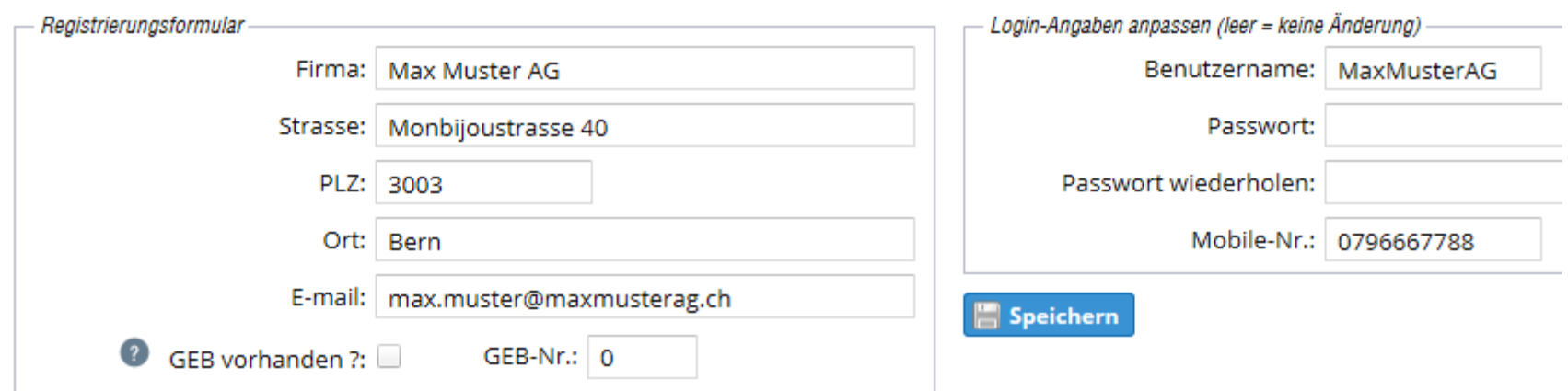

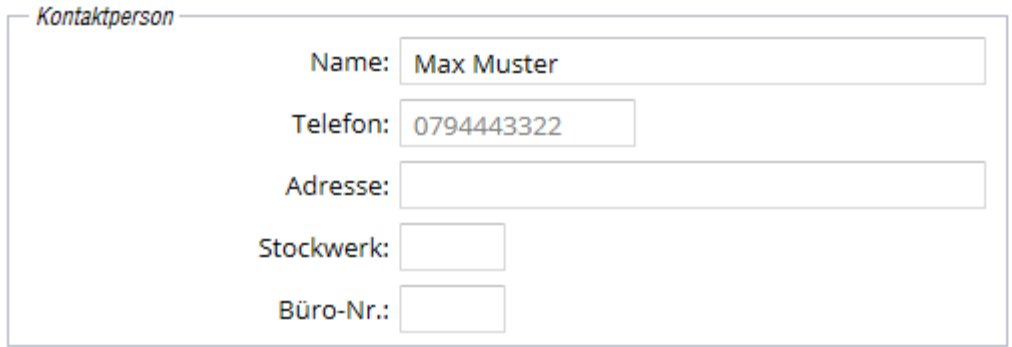

#### <span id="page-8-0"></span>O **Neue Zollanmeldung erfassen**

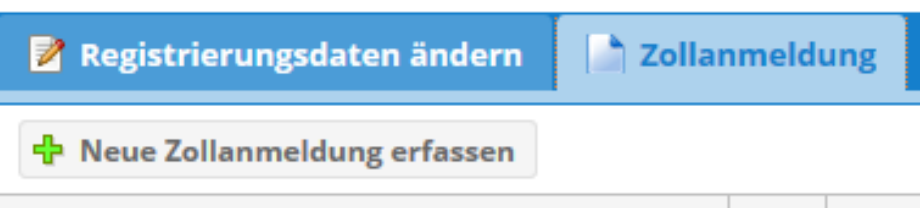

#### O **Eingabe Daten in Zollanmeldung 1/2**

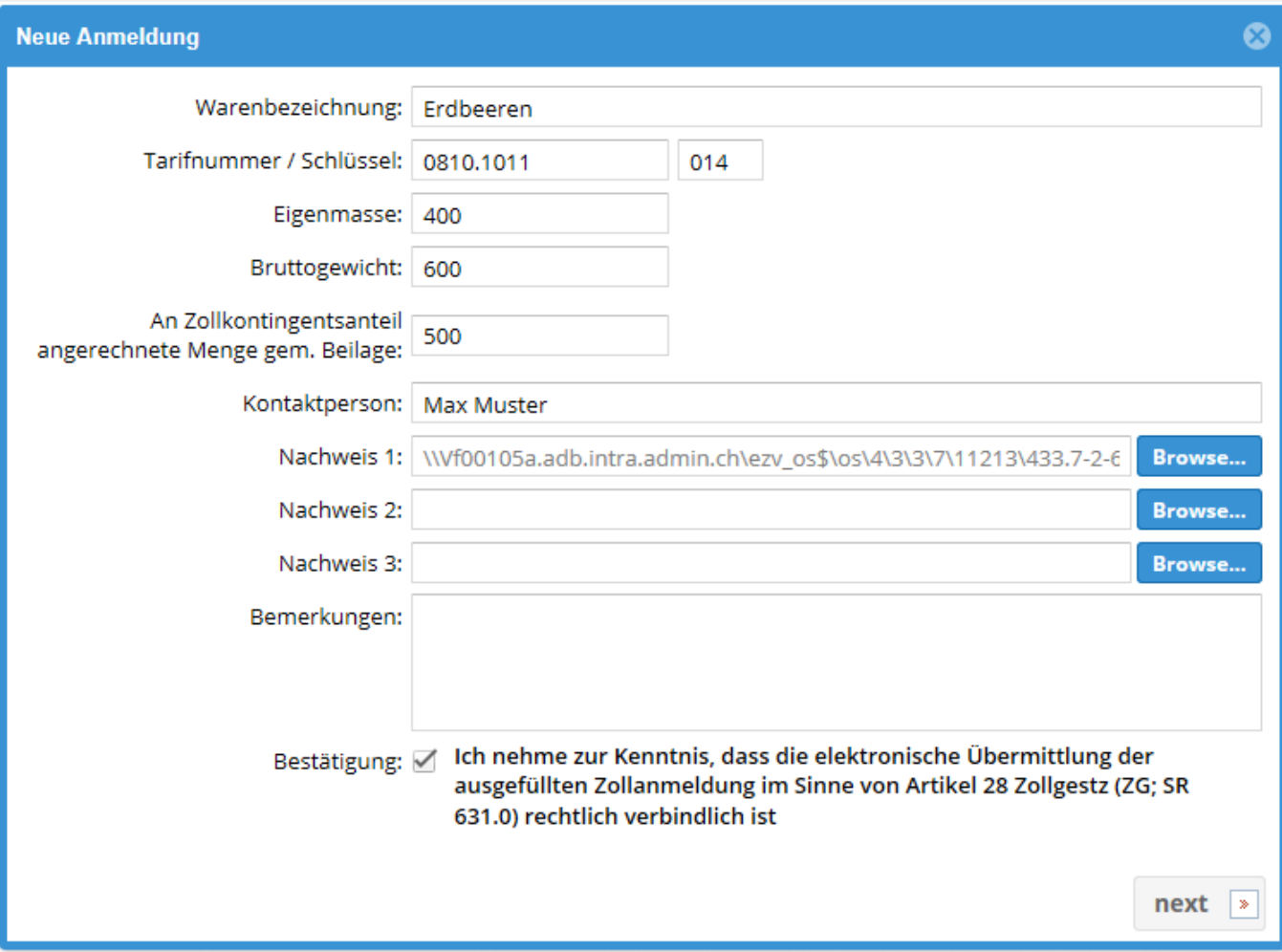

### U **Eingabe Daten in Zollanmeldung 2/2**

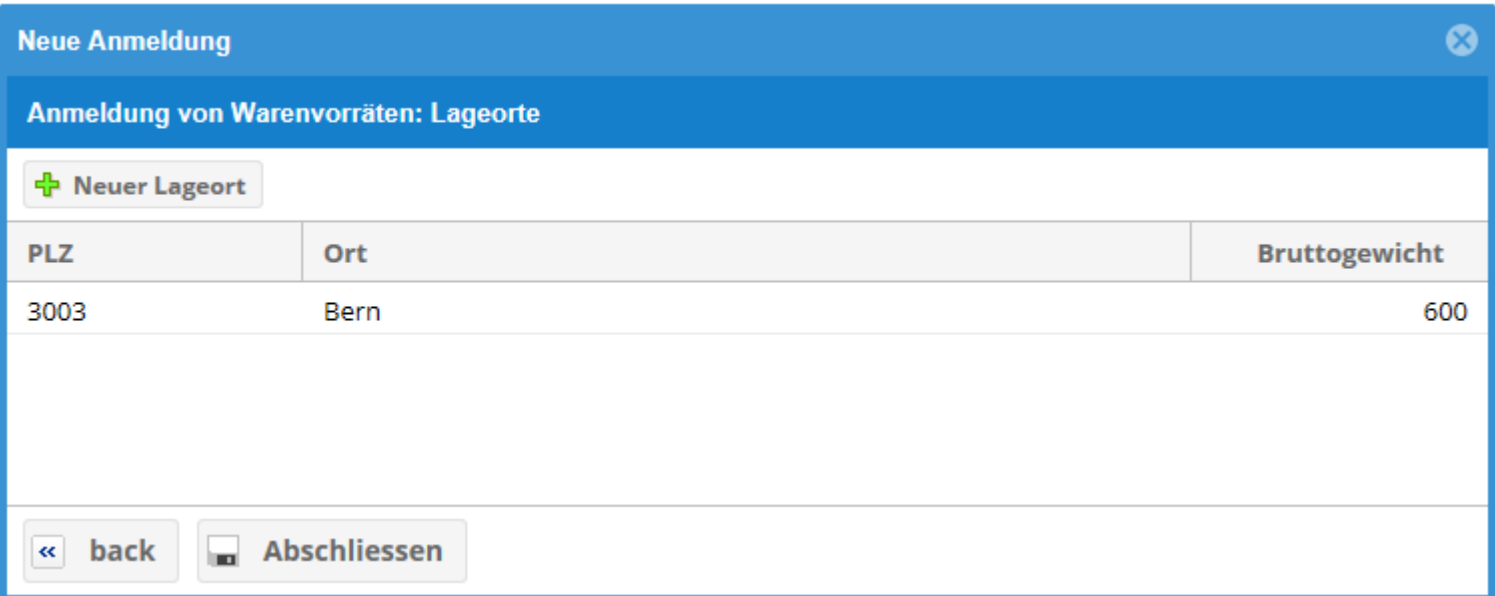

Vor Abschluss nochmals prüfen:

- Wurde das korrekte Gewicht deklariert?
- Wurde eine Anrechnung von ZKA beantragt und liegt die Abtretungsvereinbarung der Anmeldung als PDF-Dokument bei?

#### O **Abschluss der Zollanmeldung**

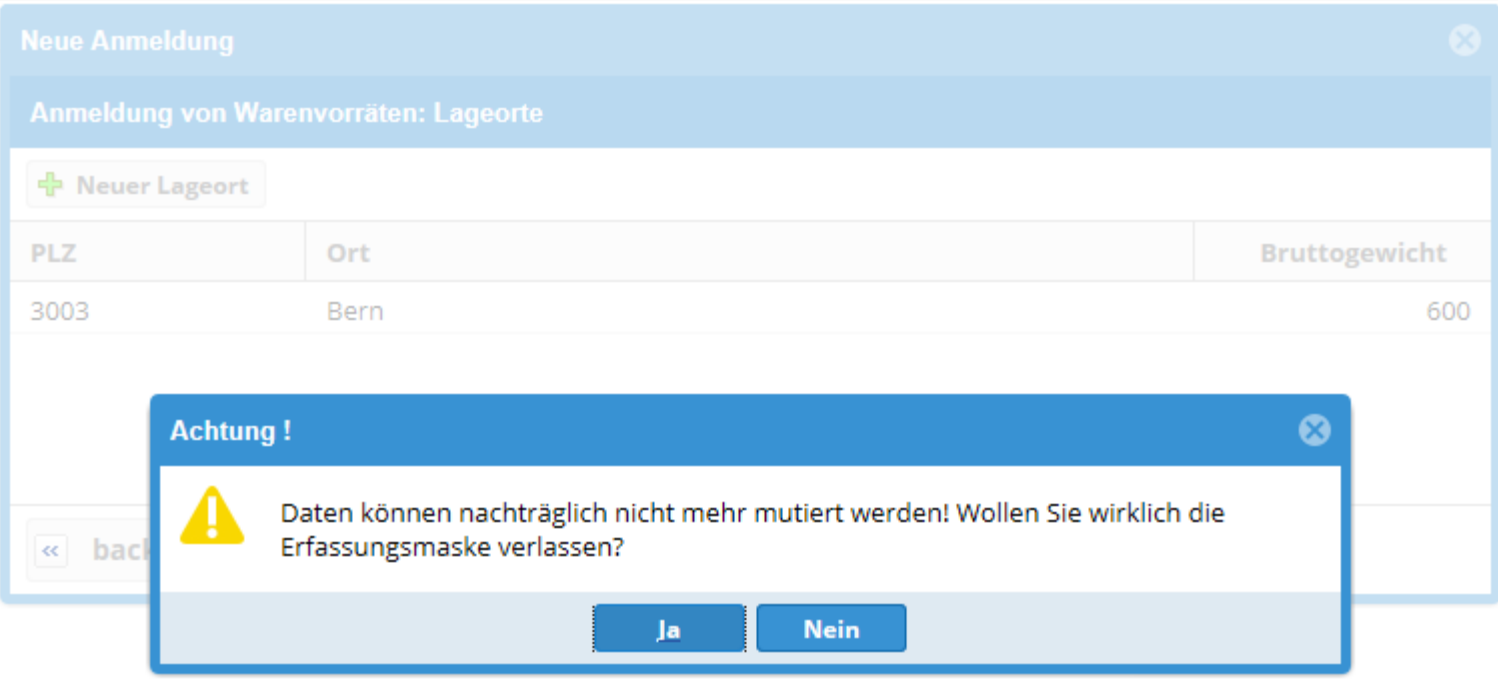

Achtung: Zollanmeldung ist rechtlich verbindlich !

# **Definitive Zollanmeldung (PDF)**

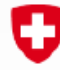

0

Schweizerische Eidgenossenschaft Confédération suisse Confederazione Svizzera Confederaziun svizra

Eidgenössische Zollverwaltung EZV

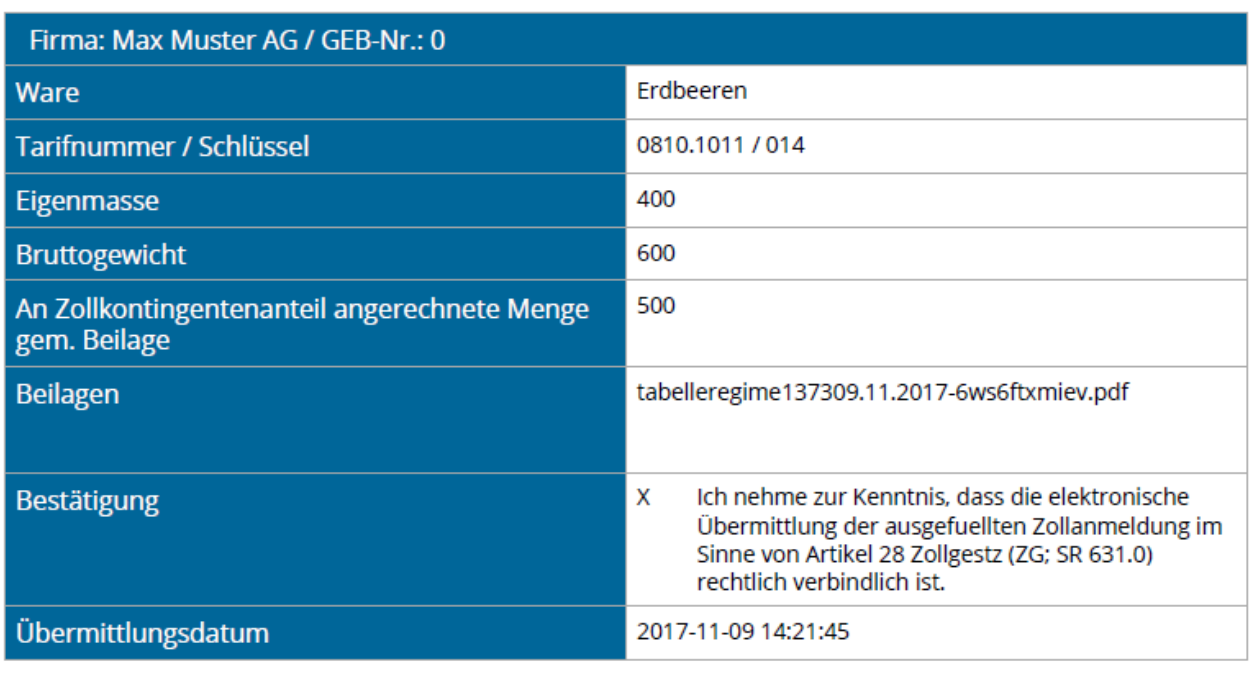

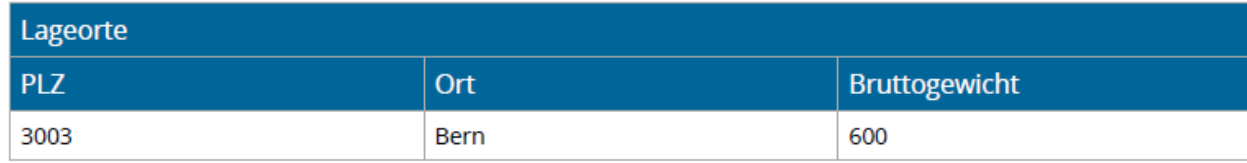

#### IJ **Definitive Zollanmeldung**

Die Zollanmeldung ist im Konto gespeichert und einsehbar, kann aber nicht mehr mutiert werden

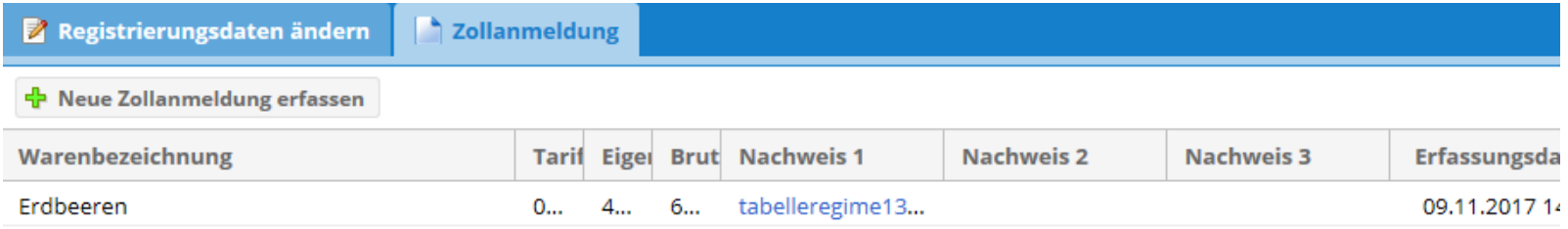

### Die EZV erhält eine E-Mail zur Information:**Anmeldung VLE**

Firma: Max Muster AG

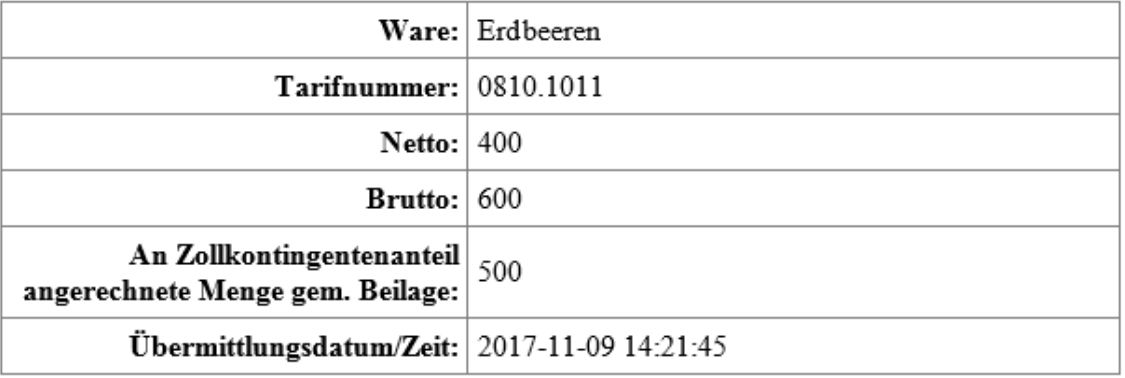

## <span id="page-14-0"></span>IJ **Erstellen Veranlagungsverfügung durch EZV**

- Basierend auf der Zollanmeldung wird die Veranlagungsverfügung durch die EZV erstellt
- Die Abgabendifferenz zwischen dem in der freien Phase und dem in der bewirtschafteten Phase anwendbaren Zollansatz wird zuzüglich Mehrwertsteuer (2.5 %) in Rechnung gestellt
- Allfällige Verrechnungen von Kontingentsanteilen werden berücksichtigt
- Verfügungen sind innert 60 Tagen beim Bundesverwaltungsgericht anfechtbar

#### <span id="page-15-0"></span>IJ **Verbindlichkeit und Fristen**

- Eine übermittelte Zollanmeldung ist rechtlich verbindlich
- Anmeldung sind fristgerecht einzureichen
- Bei Problemen mit dem VLE vor Ablauf der Frist die EZV kontaktieren (vgl. nächste Folie).
	- Ist niemand erreichbar Meldung per E-Mail an: [ozd.e-quota@ezv.admin.ch](mailto:ozd.e-quota@ezv.admin.ch)

## **Achtung:**

Die Missachtung der Vorschriften kann strafrechtliche Konsequenzen nach sich ziehen.

#### <span id="page-16-0"></span>IJ **Kontakte Warenvorräte EZV und BLW**

### **Fragen zur Applikation VLE und der Zollanmeldung:**

Oberzolldirektion, Sektion Wirtschaftsmassnahmen Matthias Gfeller Tel. +41 58 465 56 03 Alessandra Doninelli Tel. +41 58 462 65 53 E-Mail an: [ozd.e-quota@ezv.admin.ch](mailto:ozd.e-quota@ezv.admin.ch)

**Fragen im Zusammenhang mit der Kontingentszuteilung:** Bundesamt für Landwirtschaft, Fachbereich Ein- und Ausfuhr Nicolas Spörri Tel. +41 58 462 23 48 E-Mail an: [nicolas.spoerri@blw.admin.ch](mailto:nicolas.spoerri@blw.admin.ch)